# NetWitness® Platform XDR

OPSWAT MetaAccess Cloud Event Source Log Configuration Guide

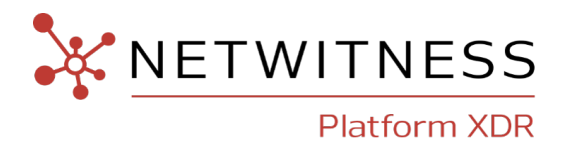

# **OPSWAT MetaAccess Cloud**

#### **Event Source Product Information:**

**Vendor**: [OPSWAT](https://www.opswat.com/)

**Event Source**: opswat

**Versions**: API v3.2

#### **NetWitness Product Information:**

#### **Supported On**: NetWitness Platform XDR 11.7 or later

**Note:** OPSWAT MetaAccess Cloud is supported from NetWitness Platform XDR 11.5. However, NetWitness recommends you to update NetWitness Platform XDR to the latest version.

#### **Event Source Log Parser**: opswat

**Note:** The opswat parser parses this event source as **device.type=opswat**.

**Collection Method**: Plugin Framework

**Event Source Class.Subclass**: Host.Cloud

### **Contact Information**

NetWitness Community at [https://community.netwitness.com](https://community.netwitness.com/) contains a knowledge base that answers common questions and provides solutions to known problems, product documentation, community discussions, and case management.

### **Trademarks**

RSA and other trademarks are trademarks of RSA Security LLC or its affiliates ("RSA"). For a list of RSA trademarks, go to <https://www.rsa.com/en-us/company/rsa-trademarks>. Other trademarks are trademarks of their respective owners.

#### **License Agreement**

This software and the associated documentation are proprietary and confidential to RSA Security LLC or its affiliates are furnished under license, and may be used and copied only in accordance with the terms of such license and with the inclusion of the copyright notice below. This software and the documentation, and any copies thereof, may not be provided or otherwise made available to any other person.

No title to or ownership of the software or documentation or any intellectual property rights thereto is hereby transferred. Any unauthorized use or reproduction of this software and the documentation may be subject to civil and/or criminal liability.

This software is subject to change without notice and should not be construed as a commitment by RSA.

### **Third-Party Licenses**

This product may include software developed by parties other than RSA. The text of the license agreements applicable to third-party software in this product may be viewed on the product documentation page on NetWitness Community. By using this product, a user of this product agrees to be fully bound by terms of the license agreements.

### **Note on Encryption Technologies**

This product may contain encryption technology. Many countries prohibit or restrict the use, import, or export of encryption technologies, and current use, import, and export regulations should be followed when using, importing or exporting this product.

### **Distribution**

Use, copying, and distribution of any RSA Security LLC or its affiliates ("RSA") software described in this publication requires an applicable software license.

RSA believes the information in this publication is accurate as of its publication date. The information is subject to change without notice.

THE INFORMATION IN THIS PUBLICATION IS PROVIDED "AS IS." RSA MAKES NO REPRESENTATIONS OR WARRANTIES OF ANY KIND WITH RESPECT TO THE INFORMATION IN THIS PUBLICATION, AND SPECIFICALLY DISCLAIMS IMPLIED WARRANTIES OF MERCHANTABILITY OR FITNESS FOR A PARTICULAR PURPOSE.

© 2020 RSA Security LLC or its affiliates. All Rights Reserved.

November, 2022

# **Contents**

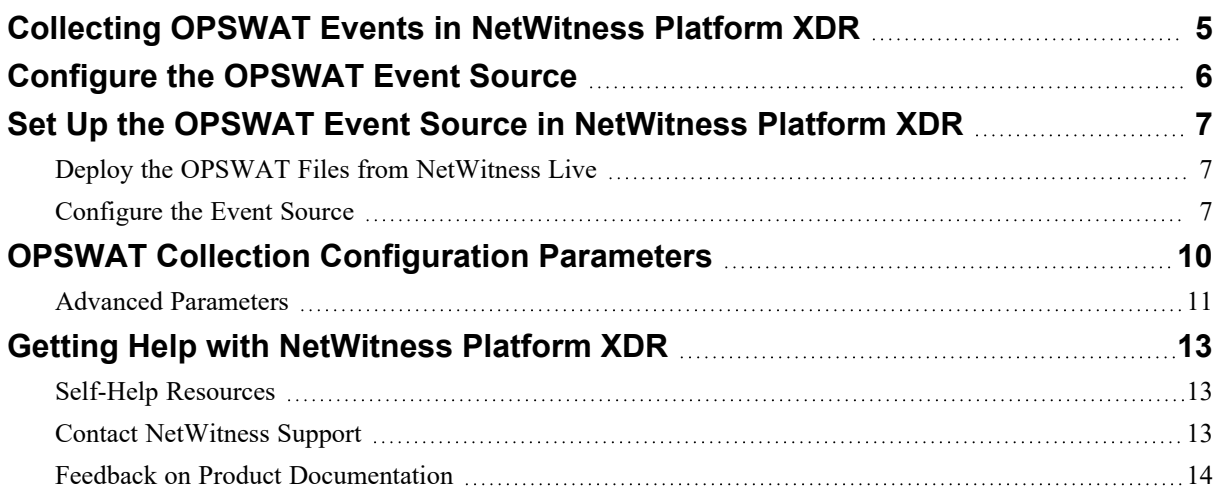

# <span id="page-4-0"></span>**Collecting OPSWAT Events in NetWitness Platform**

# **XDR**

Security teams face challenges with increasing work-from-home scenarios and lack visibility and control over devices accessing their network. Adding to the complexity is the myriad point products generally needed to gain this visibility and control. OPSWAT Meta Access is one solution that gives secure network access and deep endpoint compliance to your organization. With this one-platform approach, you can greatly simplify ongoing management, reducing time, effort, and most importantly, risk. For more details, see the official OPSWAT web page: [https://www.opswat.com/products/metaaccess.](https://www.opswat.com/products/metaaccess)

In NetWitness Platform XDR, we collect logs from OPSWAT using the REST API provided by OPSWAT and collect events like admin, device, webhook, device\_report into the platform. NetWitness helps you to do the security investigation by fine parsing these collected events.

The following sections describe OPSWAT configuration as an event source in Netwitness:

- Configure the [OPSWAT](#page-5-0) Event Source
- Set Up the OPSWAT Event Source in [NetWitness](#page-6-0) Platform XDR
- OPSWAT Collection [Configuration](#page-9-0) Parameters.

# <span id="page-5-0"></span>**Configure the OPSWAT Event Source**

You can forward the OPSWAT MetaAccess logs to either OPSWAT MetaAccess API or AWS S3 bucket storage. Netwitness XDR supports both of these methods. If you want to collects logs from AWS S3 bucket, follow the instructions provided in S3 Universal Connector Event Source Log [Configuration](https://community.netwitness.com/t5/netwitness-platform-integrations/s3-universal-connector-event-source-log-configuration-guide/ta-p/595235) [Guide](https://community.netwitness.com/t5/netwitness-platform-integrations/s3-universal-connector-event-source-log-configuration-guide/ta-p/595235) and skip using this document.

Perform the following tasks to event source in your OPSWAT account to receive events through their REST API:

- 1. Create OPSWAT account and install OPSWAT clients in your networks, see [https://gears.opswat.com/console/.](https://gears.opswat.com/console/)
- <span id="page-5-1"></span>2. Register your applications in OPSWAT to retrieve events through API,

<https://docs.opswat.com/macloud-sdp/developer-guide/how-to-work-with-metaaccess-apis>

[https://gears.opswat.com/o/app/register.](https://gears.opswat.com/o/app/register)

**Note:** When you register application, please use <http://127.0.0.1/opswat> as both website URL and Callback URL if URL information is not specified in the OPSWAT official document. We at least need a "read" permission to retrieve events through the REST API.

We use client credentials type of authentication in API. For more information, refer OPSWAT documentation, [https://docs.opswat.com/macloud-sdp/developer-guide/authentication#client-credentials](https://docs.opswat.com/macloud-sdp/developer-guide/authentication#client-credentials-grant-type---no-log-in-required-from-a-user)[grant-type---no-log-in-required-from-a-user](https://docs.opswat.com/macloud-sdp/developer-guide/authentication#client-credentials-grant-type---no-log-in-required-from-a-user). You will receive the client key (or client id) and client secret when you register application by following Register your [applications](#page-5-1) in OPSWAT to retrieve events [through](#page-5-1) API,. Please keep client key (or client id) and client secret securely. They are required when you configure OPSWAT eventsource plugin in NetWitness Platform XDR.

We use OPSWAT API version 3.2 from at NetWitness. For more information on the OPSWAT REST API that we use for collecting events, please refer [https://docs.opswat.com/macloud-sdp/developer](https://docs.opswat.com/macloud-sdp/developer-guide/get-logs)[guide/get-logs.](https://docs.opswat.com/macloud-sdp/developer-guide/get-logs)

**Note:** Please make sure that below URLs are allowed to open in your network firewalls/proxies as we use them for event collection.

- <https://gears.opswat.com/o/oauth/token>

- [https://gears.opswat.com/o/api/v3.2/logs?access\\_token=](https://gears.opswat.com/o/api/v3.2/logs?access_token=)

# <span id="page-6-0"></span>**Set Up the OPSWAT Event Source in NetWitness Platform XDR**

In NetWitness Platform XDR, perform the following tasks:

- i. Deploy the OPSWAT Files from [NetWitness](#page-6-1) Live
- <span id="page-6-1"></span>ii. [Configure](#page-6-2) the Event Source

### **Deploy the OPSWAT Files from NetWitness Live**

OPSWAT eventsource requires resources available in NetWitness Live to collect logs. OPSWAT uses the opswat json parser.

#### **To deploy the OPSWAT content from Live:**

- 1. In the NetWitness Platform XDR menu, select **canfigure**).
- 2. Browse Live for the **opswat** parser using RSA Log Device as the Resource Type. Select **opswat** parser from the list.
- 3. Click **Deploy** to deploy the opswat parser to the appropriate Log Decoders using the Deployment Wizard.
- 4. You should also deploy the OPSWAT log collection package. Browse Live for OPSWAT content by typing

**opswat\_metaaccess** in the search text box and click **Search**.

5. Select the item returned from the search and click **Deploy** to deploy to the appropriate Log Collectors.

**Note:** On a hybrid installation, you should deploy the package on both the Virtual Log Collector (VLC) and the Log Collector (LC). If you deploy the package on the LC, you should restart the log decoder and log collector services, otherwise logs will not be collected.

6. Restart the nwlogcollector service.

<span id="page-6-2"></span>For more details, see the Add or Update [Supported](https://community.netwitness.com/t5/netwitness-platform-threat/add-or-update-supported-event-source-log-parsers/ta-p/677997) Event Source Log Parsers topic, or the *Live Resource Guide* on RSA Link.

### **Configure the Event Source**

This section contains details on setting up the event source in NetWitness Platform XDR. In addition to the procedure, the OPSWAT Collection [Configuration](#page-9-0) Parameters are described.

#### **To configure the OPSWAT Event Source:**

- 1. In the NetWitness Platform XDR menu, select **Administration > Services**.
- 2. In the **Services grid**, select a Log Collector service, and from the **Actions** menu, choose **View** > **Config**.
- 3. In the **Event Sources** tab, select **Plugins/Config** from the drop-down menu.

The **Event Categories** panel displays the File event sources that are configured, if any.

4. In the **Event Categories** panel toolbar, click **+**.

The **Available Event Source Types** dialog is displayed.

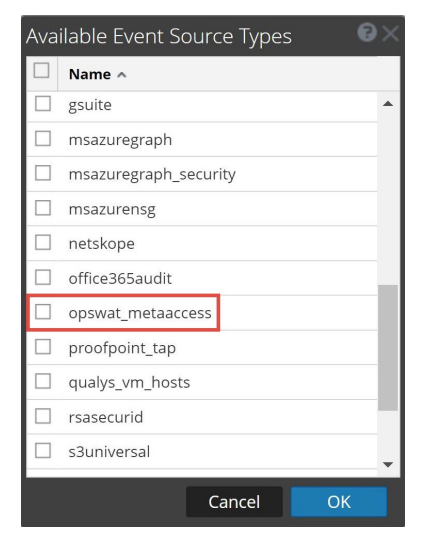

5. Select **opswat\_metaaccess** from the list, and click **OK**.

The newly added event source type is displayed in the **Event Categories** panel.

6. Select the **new type** in the **Event Categories** panel and  $click +$  in the **Sources** panel toolbar. The **Add Source** dialog is displayed.

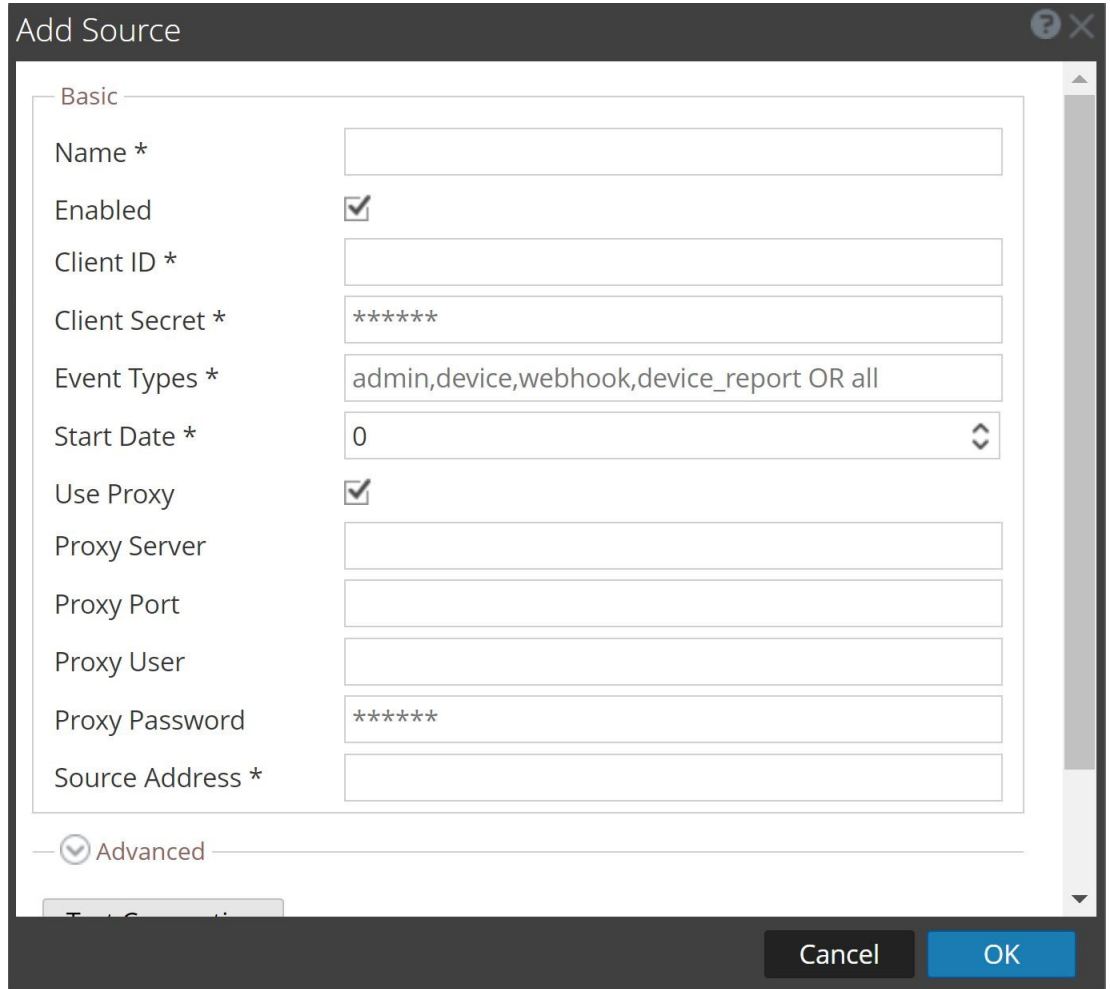

- 7. Define parameter values, as described in OPSWAT Collection [Configuration](#page-9-0) Parameters.
- 8. Click **Test Connection**.

The result of the test is displayed in the dialog box. If the test is unsuccessful, edit the device or service information and retry.

**Note:** The Log Collector takes approximately 60 seconds to return the test results. If it exceeds the time limit, the test times out and NetWitness Platform XDR displays an error message.

9. If the test is successful, click **OK**.

The new event source is displayed in the Sources panel.

### <span id="page-9-0"></span>**OPSWAT Collection Configuration Parameters**

The following table describes the configuration parameter for the OPSWAT integration with NetWitness Platform XDR. Fields marked with an asterisk (\*) are required.

**Note:** When run from behind an SSL proxy, if certificate verification needs to be disabled, uncheck the **SSL Enable** checkbox in the **Advanced** section.

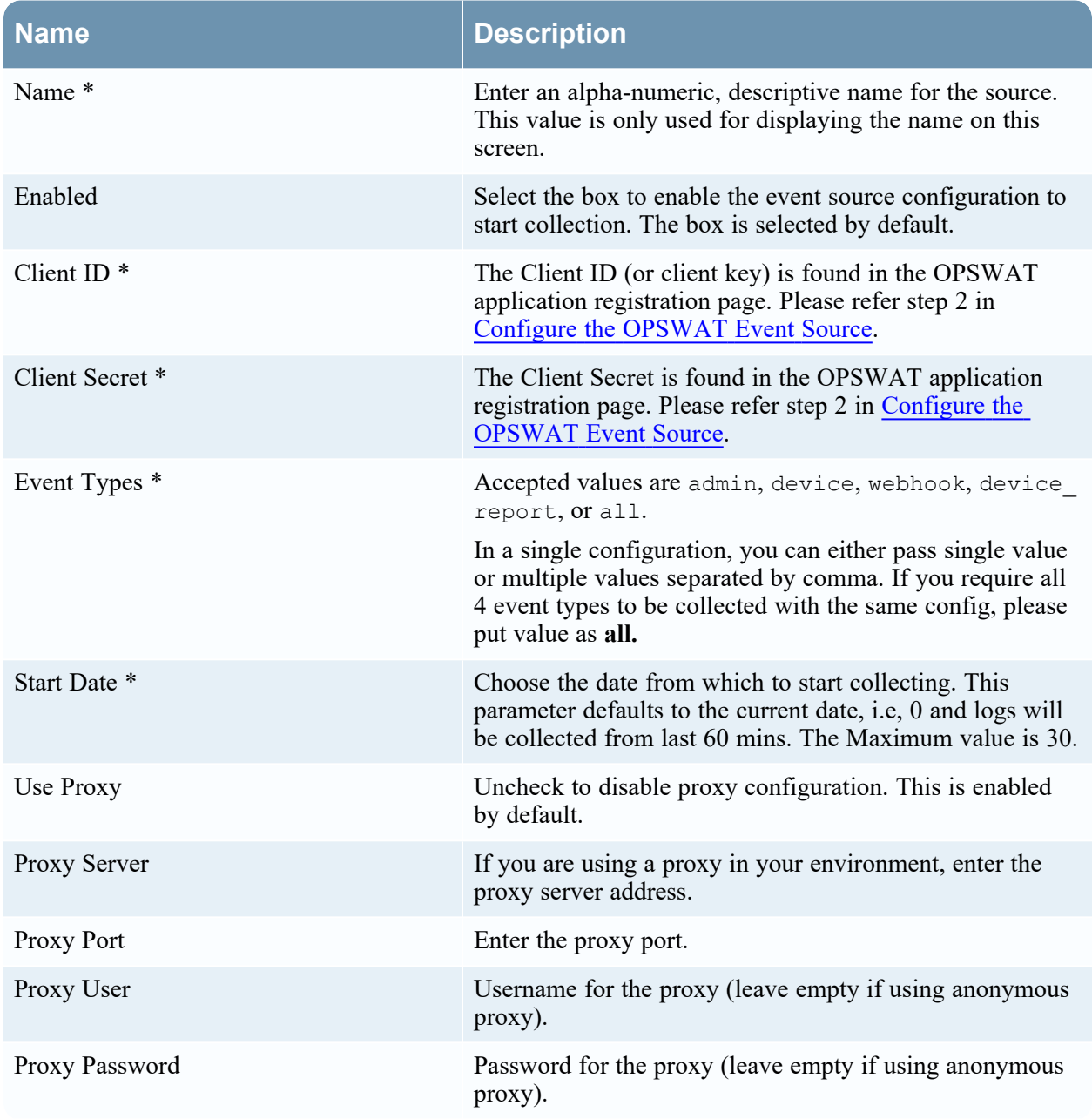

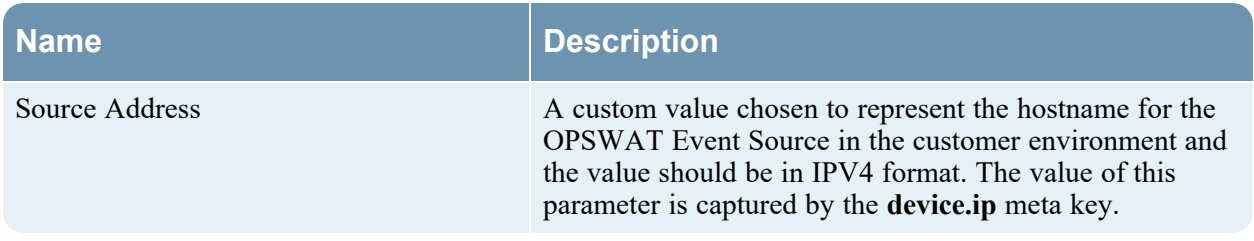

### <span id="page-10-0"></span>**Advanced Parameters**

Click **Advanced** to view and edit the advanced parameters.

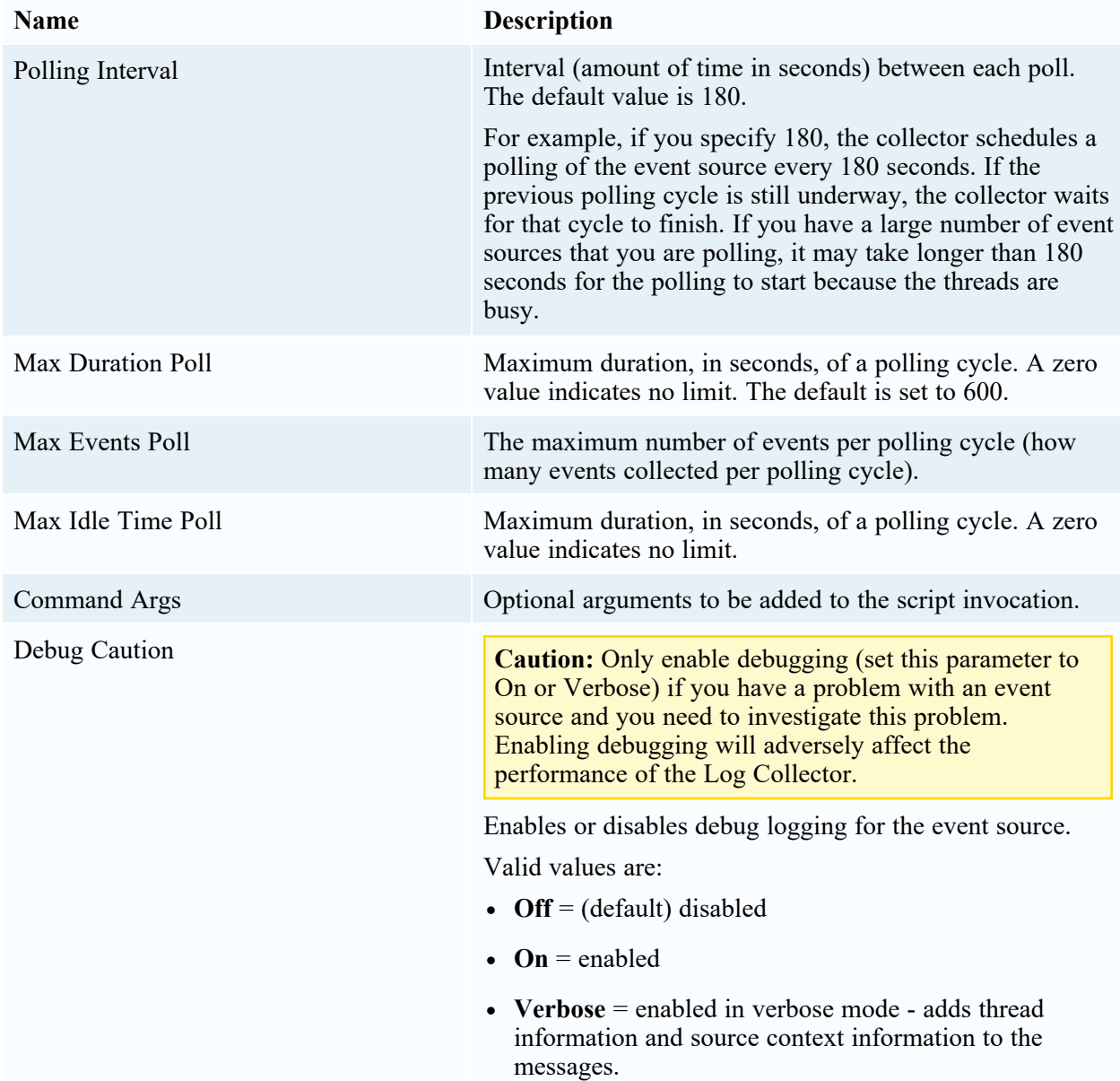

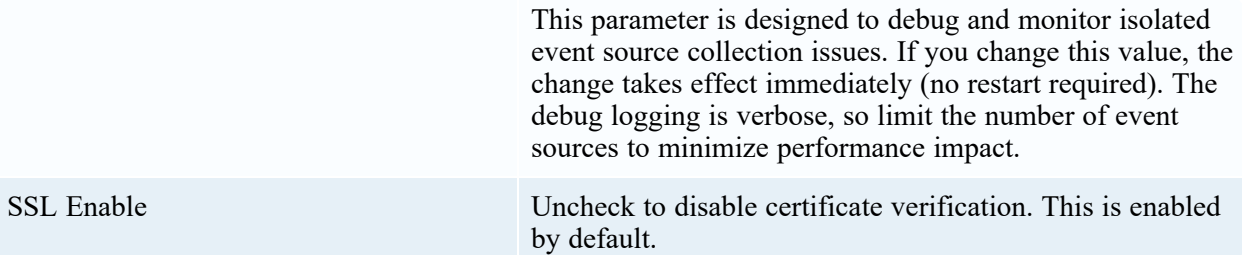

# <span id="page-12-1"></span><span id="page-12-0"></span>**Getting Help with NetWitness Platform XDR**

### **Self-Help Resources**

There are several options that provide you with help as you need it for installing and using NetWitness:

- See the documentation for all aspects of NetWitness here: [https://community.netwitness.com/t5/netwitness-platform/ct-p/netwitness-documentation.](https://community.netwitness.com/t5/netwitness-platform/ct-p/netwitness-documentation)
- <sup>l</sup> Use the **Search** and **Create a Post** fields in NetWitness Community portal to find specific information here: [https://community.netwitness.com/t5/netwitness-discussions/bd-p/netwitness](https://community.netwitness.com/t5/netwitness-discussions/bd-p/netwitness-discussions)[discussions.](https://community.netwitness.com/t5/netwitness-discussions/bd-p/netwitness-discussions)
- See the NetWitness Knowledge Base: [https://community.netwitness.com/t5/netwitness-knowledge](https://community.netwitness.com/t5/netwitness-knowledge-base/tkb-p/netwitness-knowledge-base)[base/tkb-p/netwitness-knowledge-base.](https://community.netwitness.com/t5/netwitness-knowledge-base/tkb-p/netwitness-knowledge-base)
- See Troubleshooting section in the guides.
- See also [NetWitness®](https://community.netwitness.com/t5/netwitness-community-blog/bg-p/netwitness-blog) Platform Blog Posts.
- <span id="page-12-2"></span>• If you need further assistance, Contact [NetWitness](#page-12-2) Support.

### **Contact NetWitness Support**

When you contact NetWitness Support, please provide the following information:

- The version number of the NetWitness Platform XDR or application you are using.
- Logs information, even source version, and collection method.
- <sup>l</sup> If you have problem with an event source, enable **Debug** parameter (set this parameter to **On** or **Verbose**) and collect the debug logs to share with the NetWitness Support team.

Use the following contact information if you have any questions or need assistance.

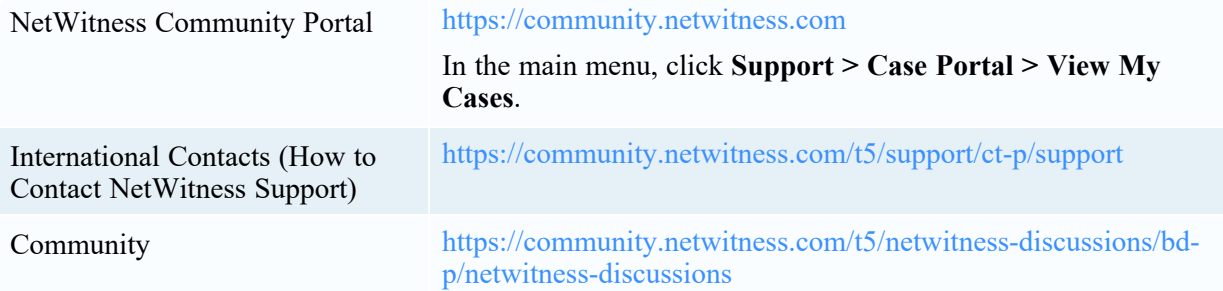

### <span id="page-13-0"></span>**Feedback on Product Documentation**

You can send an email to [nwdocsfeedback@netwitness.com](mailto:nwdocsfeedback@netwitness.com) to provide feedback on NetWitness Platform documentation.